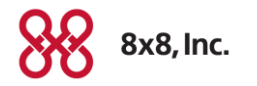

#### Tips for Improving Customer AND Employee Retention with Barge-Monitor-Whisper

**Tina Liu, Sr. Product Marketing Manager** December 2015

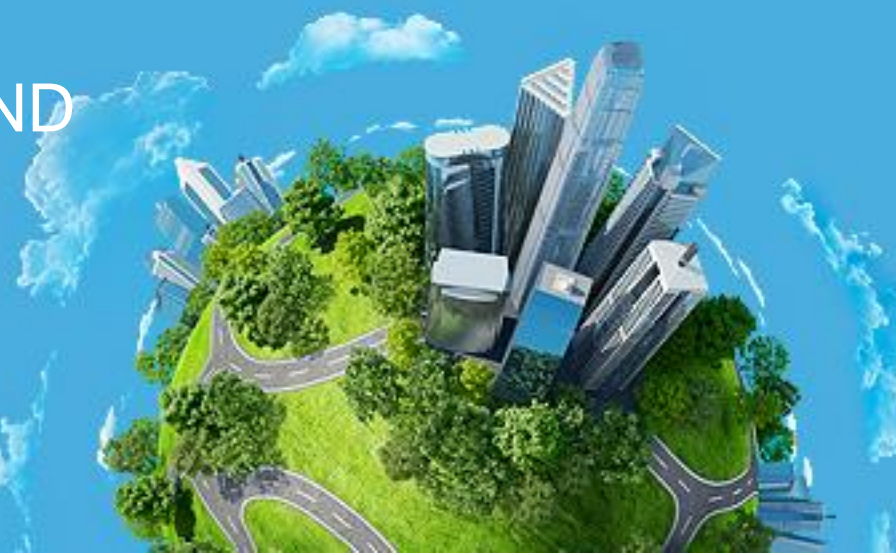

© 2015 NASDAQ-LISTED: EGHT

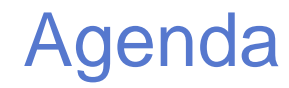

- **Employee Retention as Business Priority**
- 4 Tips
- **Use Cases**
- **How Barge-Monitor-Whisper Works**

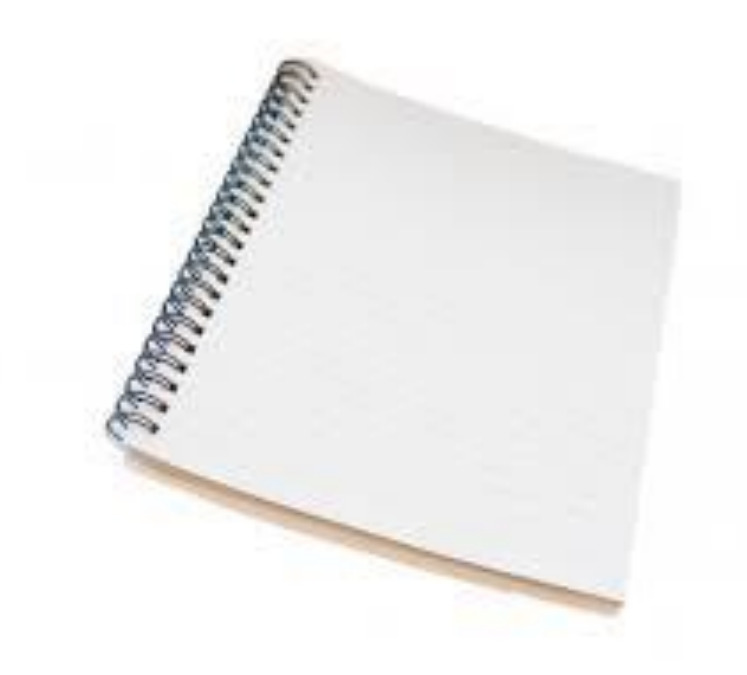

#### Employee Retention as Business Priority

Companies that invest in employees Outperform those that don't<sup>1</sup>

 $30-50$  % of annual salary it costs to replace entry-level employees<sup>2</sup>

\$15 - \$25K Cost to replace each entry-level employee making \$50K<sup>2</sup>

Amongst top business priorities in 2015 & 2016<sup>3</sup> WOrkforce ranks  $\#3$ 

Sources:

- 1 http://www.forbes.com/sites/blakemorgan/2015/03/04/happy-employees-equals-happy-customers/2/
- 2 http://www.eremedia.com/tlnt/what-was-leadership-thinking-the-shockingly-high-cost-of-employee-turnover/
- 3 Gartner 2015 CEO Survey: http://www.gartner.com/newsroom/id/3033618

8x8 CONFIDENTIAL

#### 4 Tips for Improving Customer and Employee Retention

- 1) Analyze for Gaps and Opportunities
- 2) Monitor for Quality and Training Opportunities
- 3) Invest in Training & Hands-on Coaching

#### Iterate!

## 1. Analyze for Gaps and Opportunities

Using historical communications analysis…

- **Pinpoint productivity or efficiency** trends
- Identify previously untapped opportunities

Using real-time analysis…

**Flag productivity or efficiency gaps on** the fly

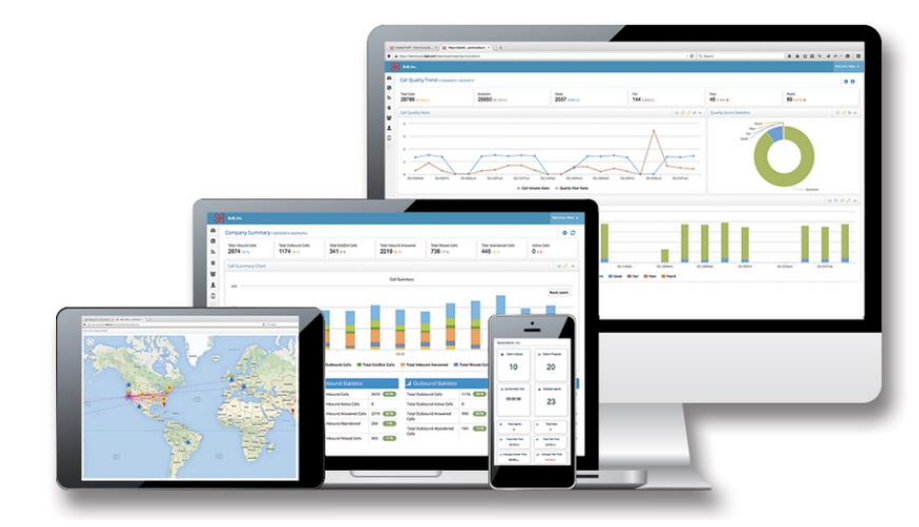

*Analysis to Drive Action. It's About Solving Business Problems*

## Use Case: Pinpoint productivity or efficiency gaps

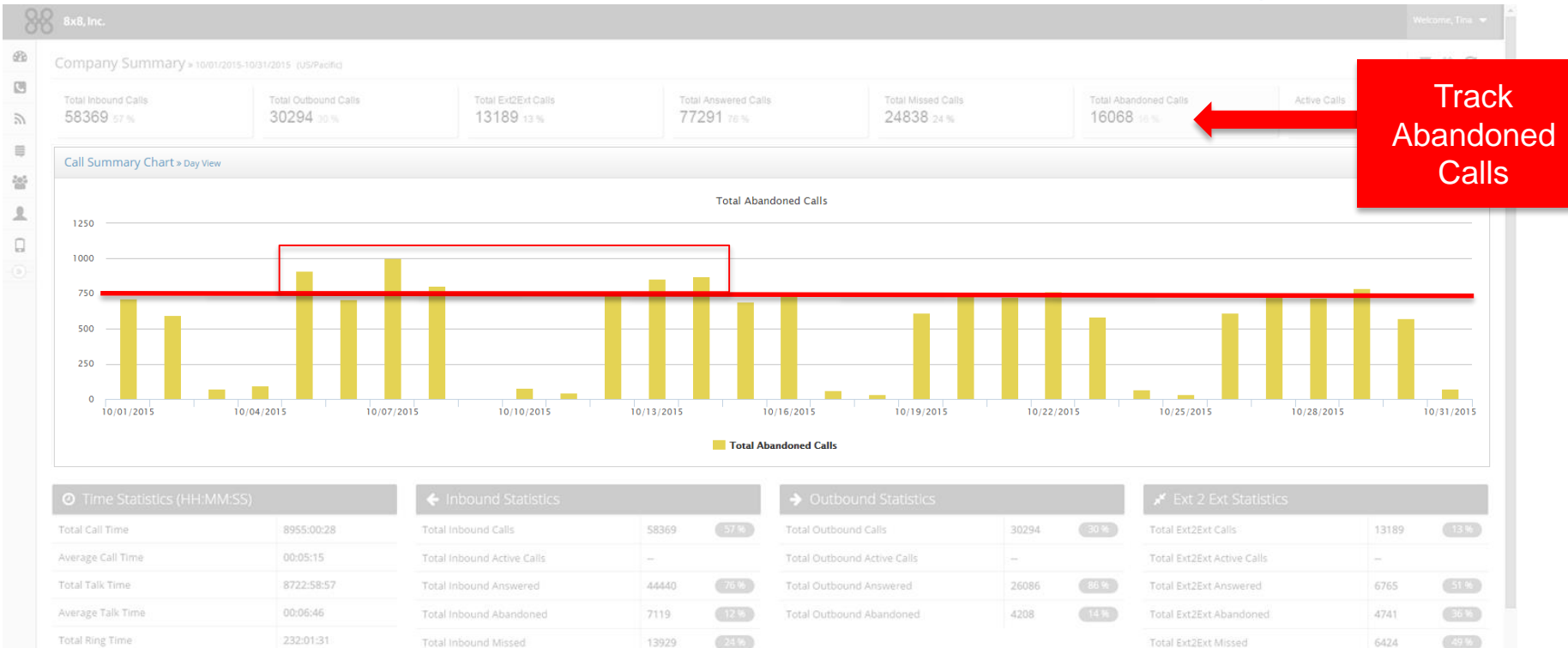

Average Ring Time

Total Abandoned Time

00:00:08

322:38:33

## Use Case: Pinpoint productivity or efficiency gaps

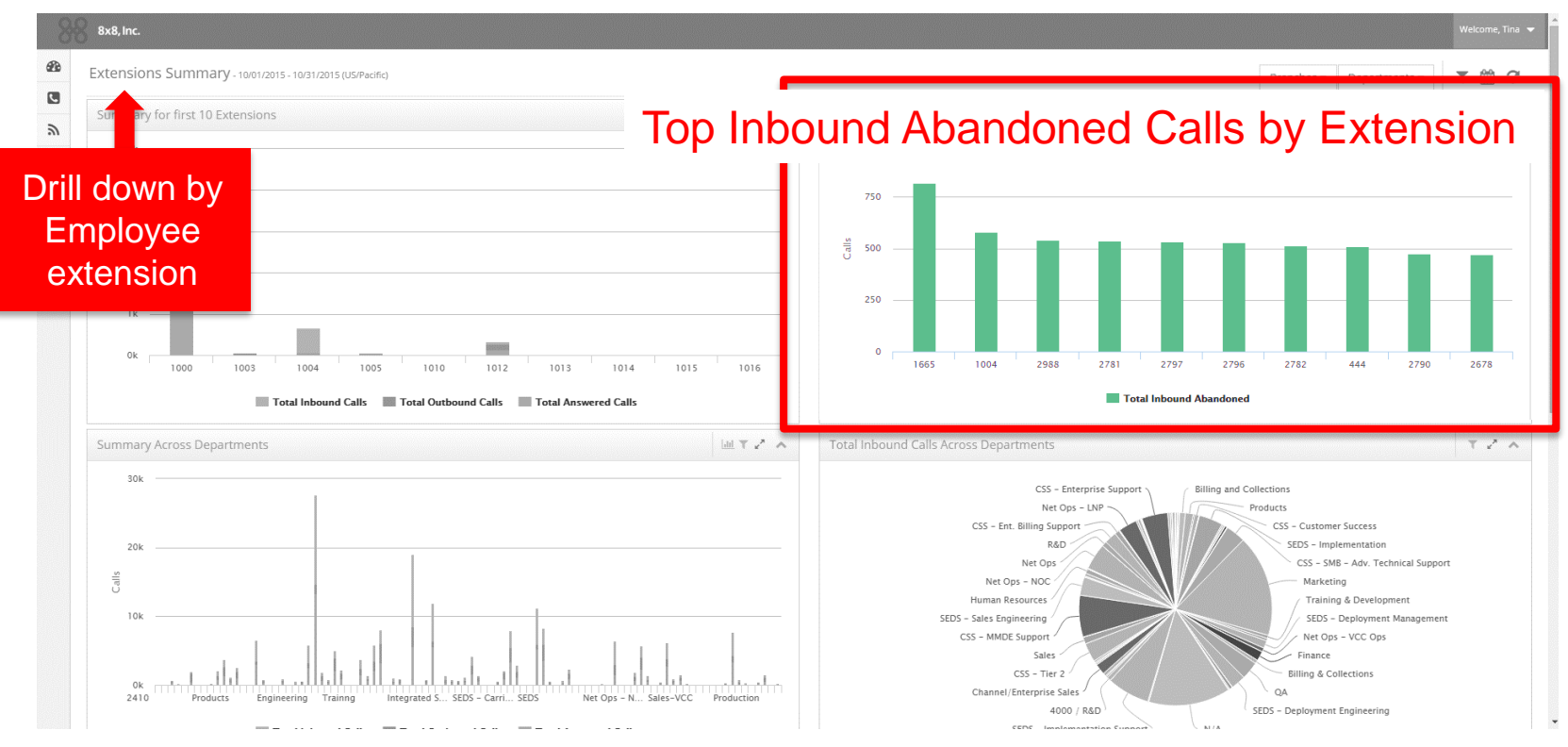

#### **Have visibility into KPIs and drill-down to take action**

8x8 CONFIDENTIAL

#### Use Case: Pinpoint Productivity or Efficiency Gaps **With Real-time Queue Board**

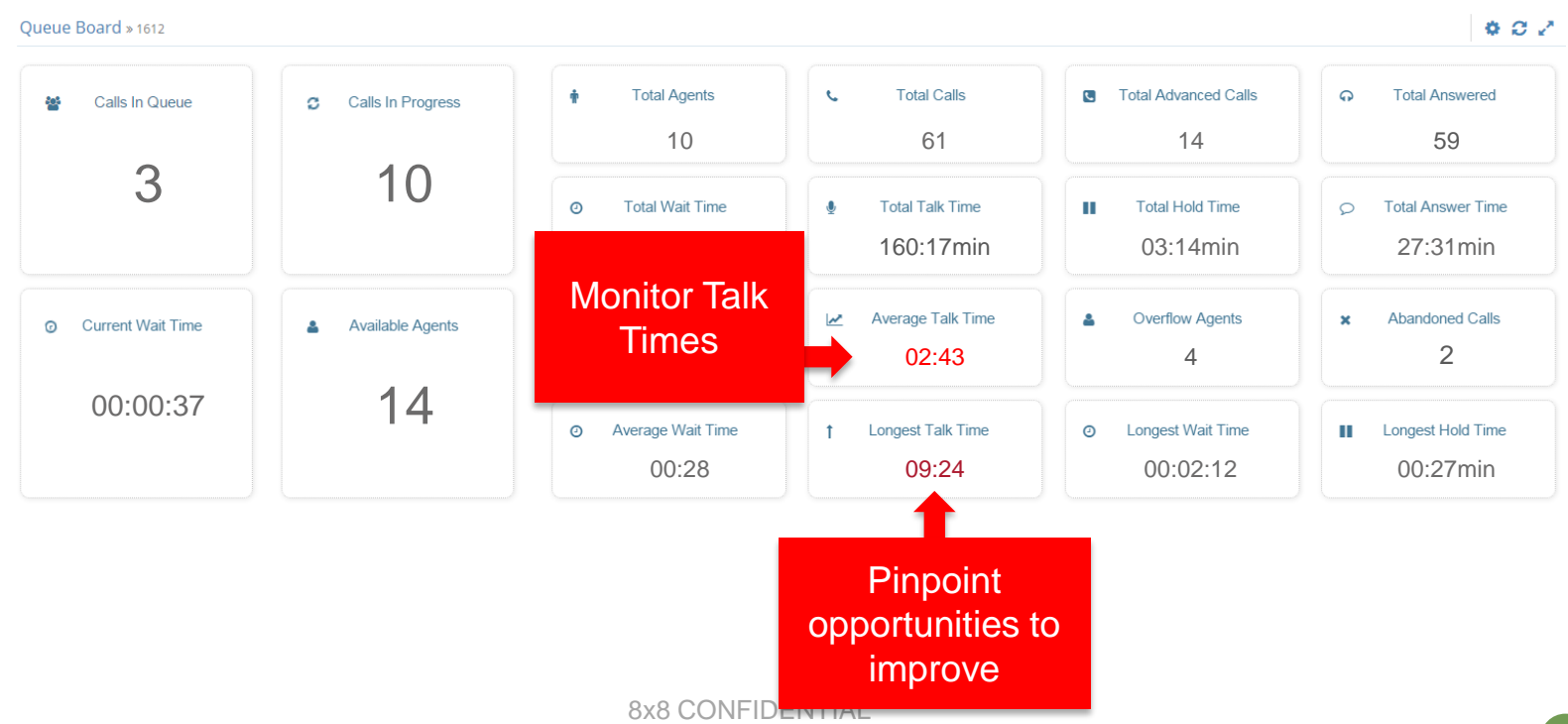

## 2. Monitor for Quality and Training Opportunities

- Help ensure staff have quality interactions with customers
- Monitor for training opportunities
- Silently monitor with 8x8 Barge-Monitor-Whisper
	- Press \*22 or BA
	- Press Dial or Call
	- At prompt, enter extension # to monitor
	- May be prompted to enter voicemail password as access code (configurable)

## 3. Invest in Training & Hands-on Coaching

- Prioritize training plan based on Analytics and monitoring sessions
- Conduct Whisper-coaching sessions
- Mock-up customer interactions and give live feedback with Barge feature
	- Press \*9 or \*W to Whispercoach someone you are monitoring
	- Press \*5 or \*J to Barge
	- Press \*6 or \*M to revert to silent monitoring

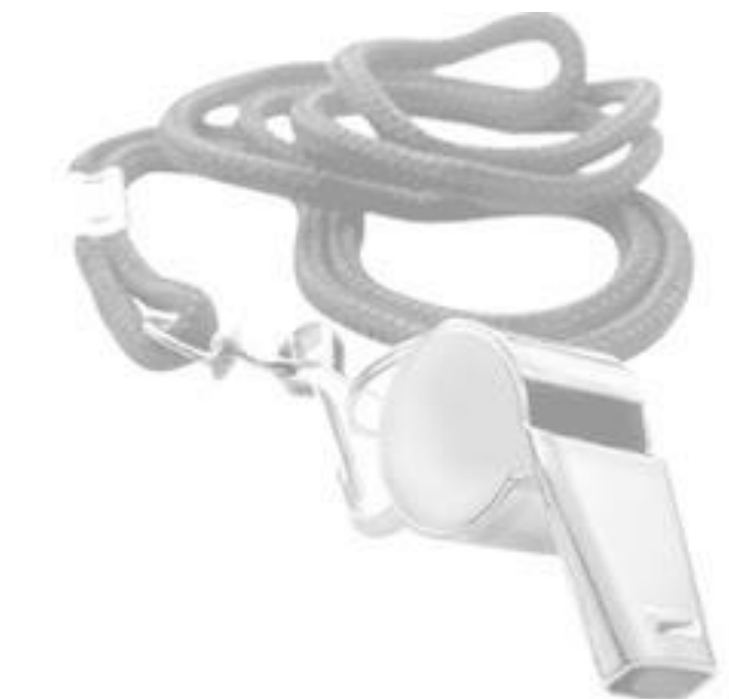

#### 4. Iterate!

- Routinely track Analytics and monitor sessions
- Update for new service offerings and procedures
- Practice continuous improvement

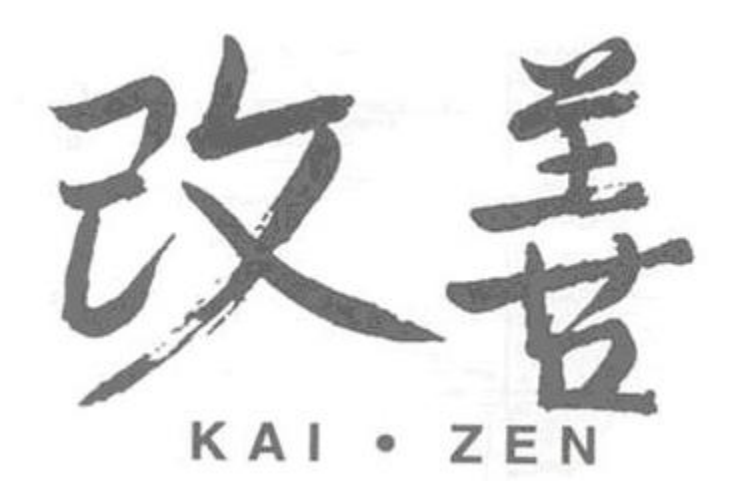

#### Barge-Monitor-Whisper – How it Works

- Works on Virtual Office desktop clients (softphone), mobile apps and deskphones
- \*22 or \*BA followed by the extension you want to silently Monitor
- \*9 or \*W to Whisper from monitor
- \*5 or \*J to Barge from monitor
- \*6 or \*M to revert to silent monitoring
- \*23 for Barge in Directly for instant conference (no need to Monitor first)

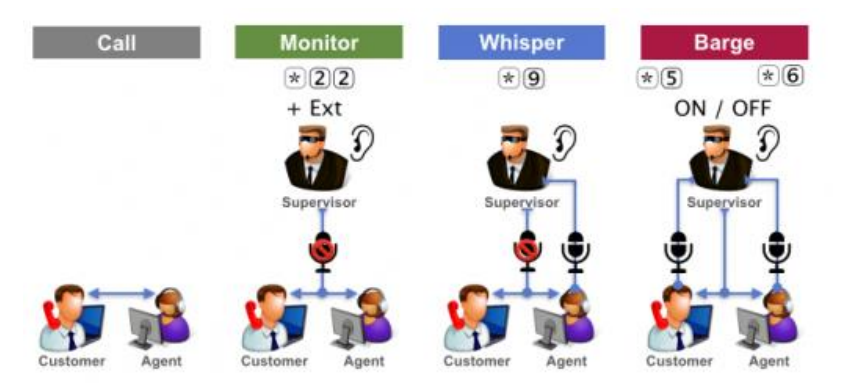

#### Checking Statuses of Extensions to Monitor

- Use Virtual Office desktop clients and mobile apps check Presence (Busy status)
- Use Switchboard to observe Presence (Busy status)
- Use Virtual Office Analytics to observe Presence (Busy status)
- Use BLF Keys to observe Busy status on Polycom IP Phone

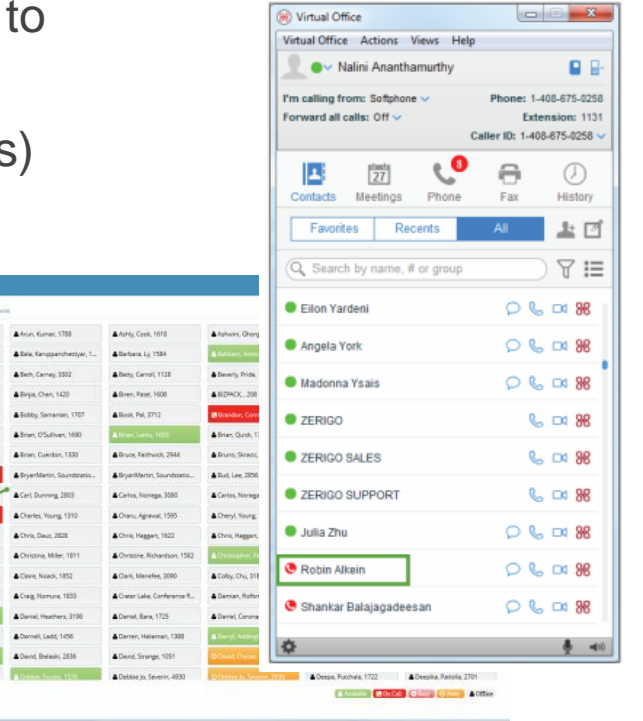

**CAN BELLY FRE** 

Bob Lukes 2064

## Barge-Monitor-Whisper: How to Configure

- 1. Log in to Account Manager.
- 2. Navigate to Phone System.
- 3. Click View Extensions.
- 4. Select the extension you need to change barge permissions for.
- 5. Click Edit to view the extension settings.
- 6. Click to expand Barge Permissions tab.

(Optional) Create a White List of extensions

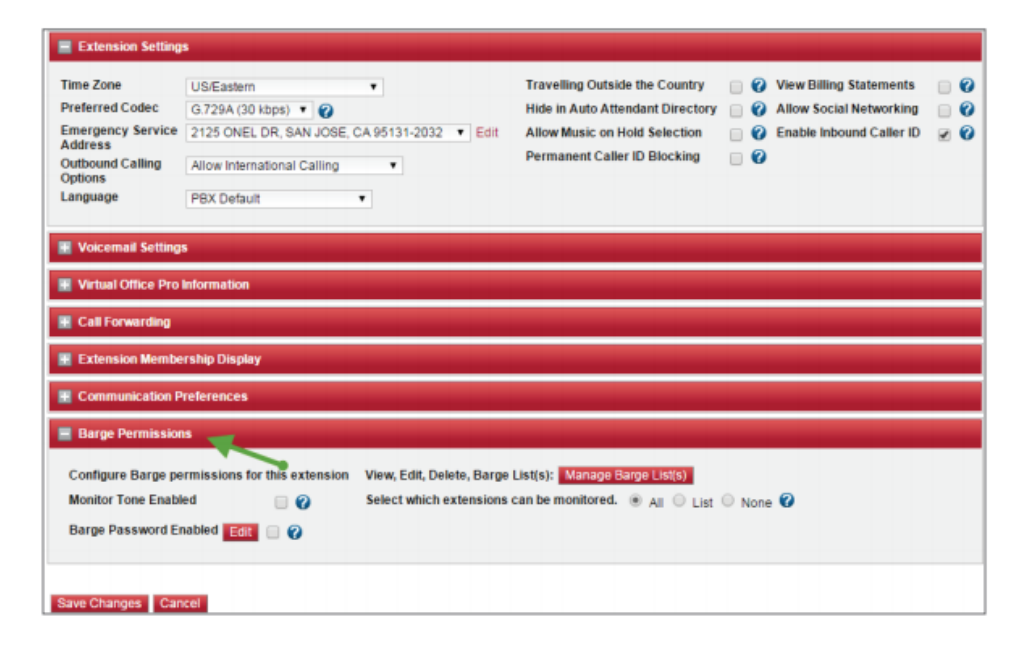

# Questions?

#### Contact your 8x8 Account Manager or call 1-866-913-2413

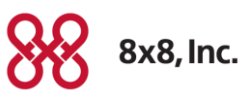

8x8 CONFIDENTIAL